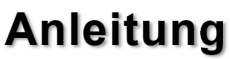

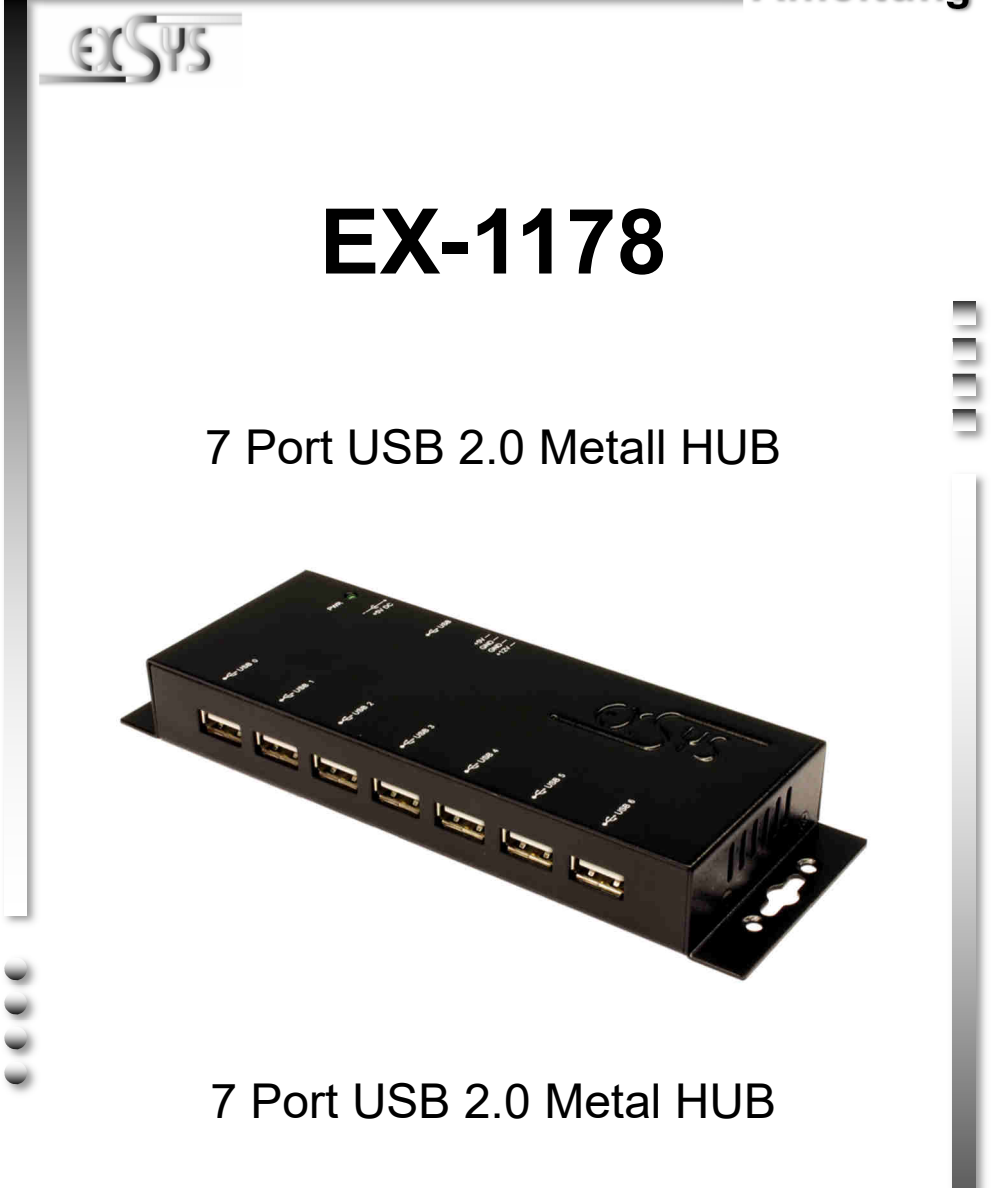

**EXSYS Vertriebs GmbH** Industriestrasse 8 61449 Steinbach/TS.

Vers. 1.0 / 15.02.18 **Manual**

# **Inhaltsverzeichnis**

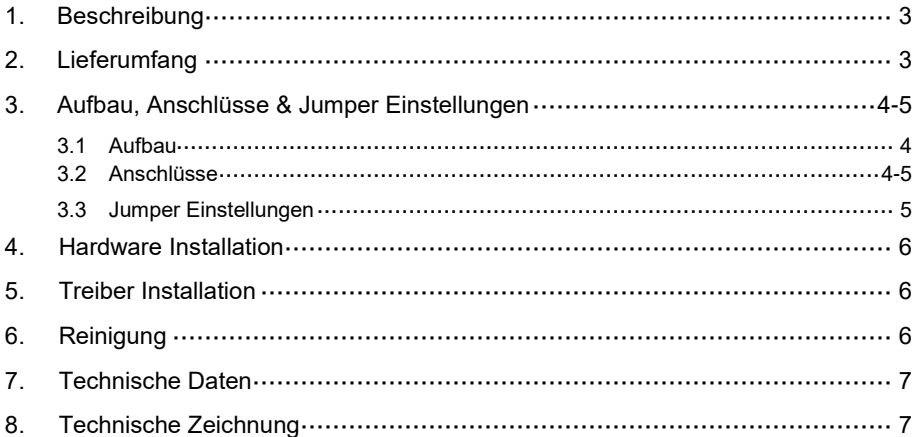

# **Index**

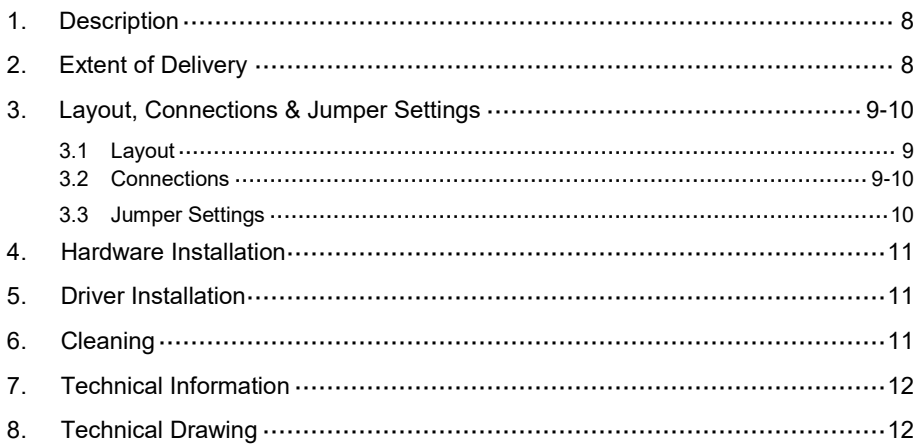

### **1. Beschreibung**

Der EX-1178 ist ein USB 2.0 Metall HUB für bis zu 7 Endgeräte. Der Hub ist mit 7 Ports für Endgeräte und 1 Port für den Anschluss an den PC ausgestattet. Er unterstützt alle USB Anschlüsse von 1.1 bis 3.1. Durch die Stromversorgung über die 5V Buchse oder des 4 Pin 5V Floppy Anschluss, werden an jedem Port die vollen 500mA zur Verfügung gestellt. Der USB 2.0 Bus unterstützt optimal die Leistung des schnellen Renesas Chipsatz. Der EX-1178 gewährleistet so eine sichere Datenübertragung und exzellente Performance von bis zu 480Mbit/s. Er unterstützt den Self Power und Bus Power Modus.

#### **Merkmale:**

- Kompatibel zu USB 1.1, 2.0, 3.0 & 3.1
- Bis zu 480Mbit/s
- Es werden alle Betriebssysteme unterstützt
- **•** Zertifiziert für CE FC (Nots)

## **2. Lieferumfang**

Bevor Sie den EX-1178 an Ihren PC anschließen, überprüfen Sie bitte zuerst den Inhalt der Lieferung:

- EX-1178
- Netzteil (5V/4A)
- USB 2.0 Kabel
- Anleitung

## **3. Aufbau, Anschlüsse & Jumper Einstellungen**

#### **3.1 Aufbau**

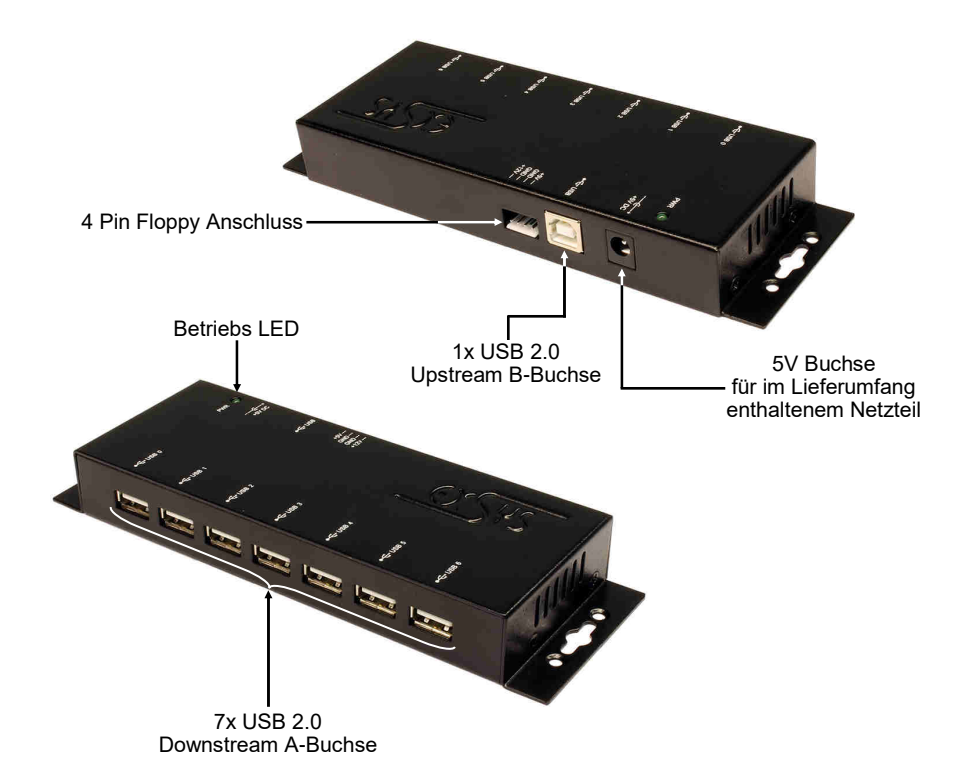

#### **3.2 Anschlüsse**

#### **5V Buchse:**

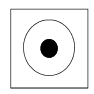

#### **ACHTUNG!!!**

**Nur zur Verwendung mit im Lieferumfang enthaltenem Netzteil!**

#### **4 Pin Floppy Anschluss:**

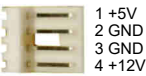

**Bitte auf die richtige Polarität achten! Der 12V Pin ist nicht belegt! Achtung! Stecker nie bei eingeschaltetem PC ein oder ausstecken!**

## **3. Aufbau, Anschlüsse & Jumper Einstellungen**

#### **3.2 Anschlüsse**

**USB 2.0 A-Buchse:**

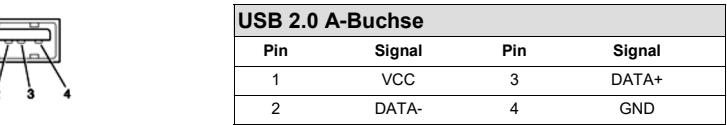

#### **USB 2.0 B-Buchse:**

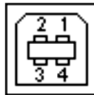

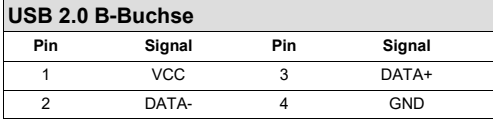

#### **3.3 Jumper Einstellungen**

Die EX-1178 wird mit der Einstellung Bus-Power ausgeliefert. Sie haben aber die Möglichkeit die EX-1178 auf der Datenleitung zum PC sprich die USB B-Buchse stromlos zu machen. Dafür müssen Sie zu erst das Gehäuse mit den vier Schrauben auf den Seiten öffnen. Nun müssen Sie den Jumper JP1 von BUS (Bus-Power) auf SLF (Self-Power) setzen. Siehe nachfolgende Abbildung.

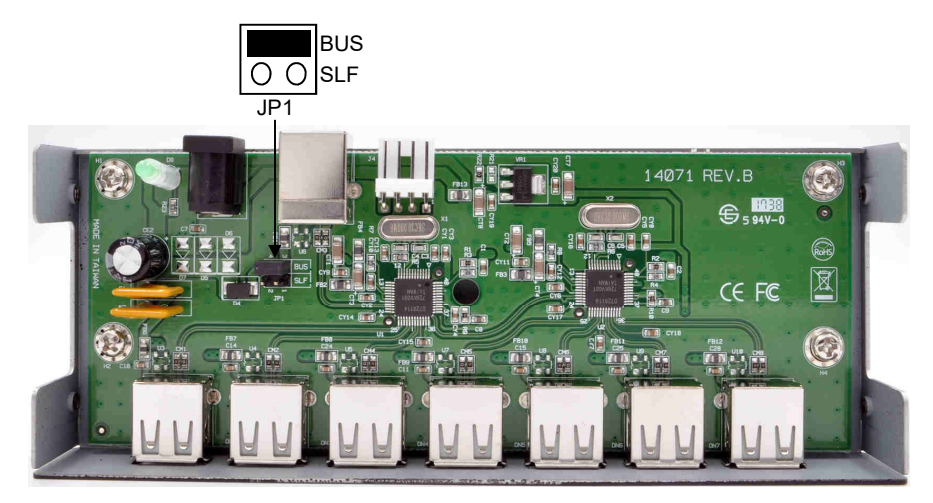

#### **4. Hardware Installation**

Beachten Sie bitte die folgenden Installationshinweise. Da es große Unterschiede zwischen PC's gibt, können wir Ihnen nur eine generelle Anleitung zum Einbau der EX-1178 geben. Bei Unklarheiten halten Sie sich bitte an die Bedienungsanleitung Ihres Computersystems.

- 1. Verbinden Sie das mitgelieferte USB Kabel mit der USB B-Buchse des Hub´s.
- 2. Verbinden Sie jetzt einen 4 Pin Floppy Stecker von Ihrem PC-Netzteil mit dem 4 Pin Anschluss des Hub´s oder verbinden Sie den Stromanschluss des im Lieferumfang enthaltenem Netzteils mit der 5V Buchse des Hub's und stecken Sie den Netzstecker des Netzteils in eine Steckdose.
- 3. Verbinden Sie nun das andere Ende (A-Stecker) des mitgelieferten USB Kabels mit der A-Buchse an Ihrem PC.

#### **5. Treiber Installation**

#### **Alle Betriebssysteme**

Nach Abschluss der Hardwareinstallation erkennt das Betriebssystem den EX-1178 automatisch und installiert diesen.

#### ÜBERPRÜFEN DES INSTALLIERTEN TREIBER

Öffnen Sie den >**Geräte-Manager**<. Jetzt müssten Sie unter "**USB-Controller**" folgende Einträge sehen:

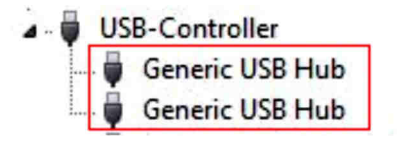

Sind diese oder ähnliche Einträge vorhanden, ist der USB Hub richtig installiert.

## **6. Reinigung**

Zur Reinigung des Gerätes verwenden Sie bitte ausschließlich ein trockenes nicht faserndes Tuch und entfernen Sie die Verschmutzung mit leichtem Druck. Im Bereich der Anschlüsse bitte darauf Achten, dass keine Fasern des Tuchs in der Buchse hinterlassen werden. **Verwenden Sie bitte zu Reinigung in keinem Fall ein feuchtes oder nasses Tuch!**

# **7. Technische Daten**

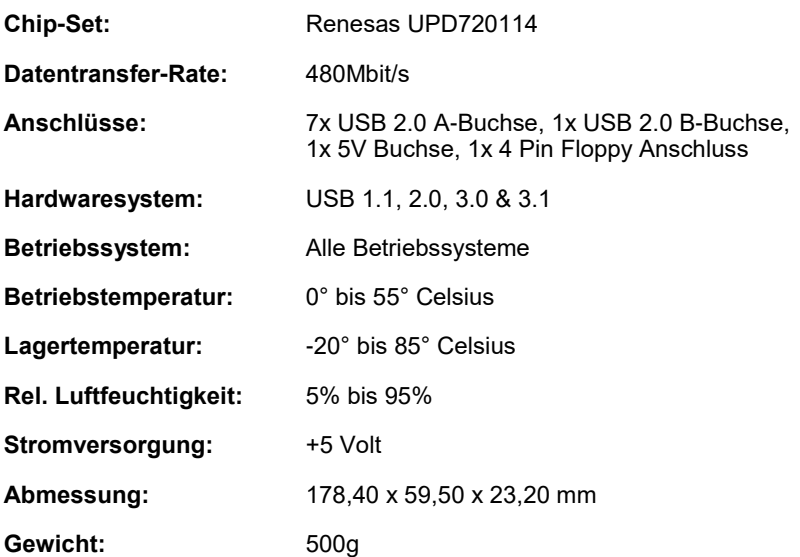

### **8. Technische Zeichnung**

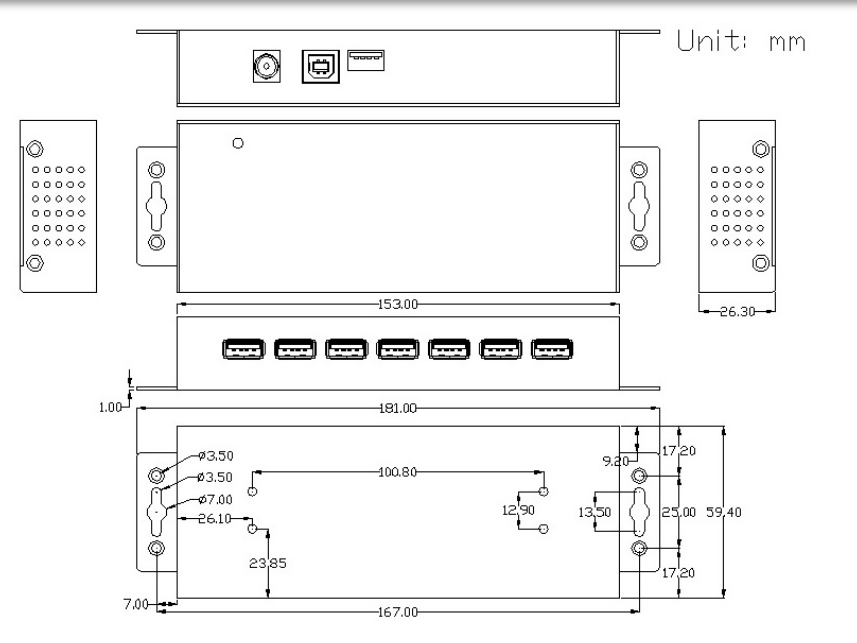

### **1. Description**

The EX-1178 is a plug & play high-speed USB 2.0 metal hub for 7 USB devices. The EX-1178 provides 7 ports for USB devices and 1 uplink port for PC. It supports all USB connections from 1.1 to 3.1. The power over the 5V connector or the 4 Pin 5V Floppy Connector provides a maximum of power on each USB port of 500mA. The EX-1178 design fully utilize the Renesas chipset, which represents the latest in high speed USB interface technology. It uses data transfer rates up to 480Mbit/s. It provides a secure and very high data transfer on each single port. The EX-1178 support the Self Powered and Bus Powered mode.

#### **Features:**

- Compatible for USB 1.1, 2.0, 3.0 & 3.1
- Up to 480Mbit/s
- All Operating Systems are supported
- **•** Certificate for  $C \in \mathbb{F}(\mathbb{R})$

# **2. Extent of Delivery**

Before you connect the EX-1178 to your PC, you should first check the contents of the delivery:

- EX-1178
- Power Supply (5V/4A)
- USB 2.0 Cable
- Manual

## **3. Layout, Connections & Jumper Settings**

### **3.1 Layout**

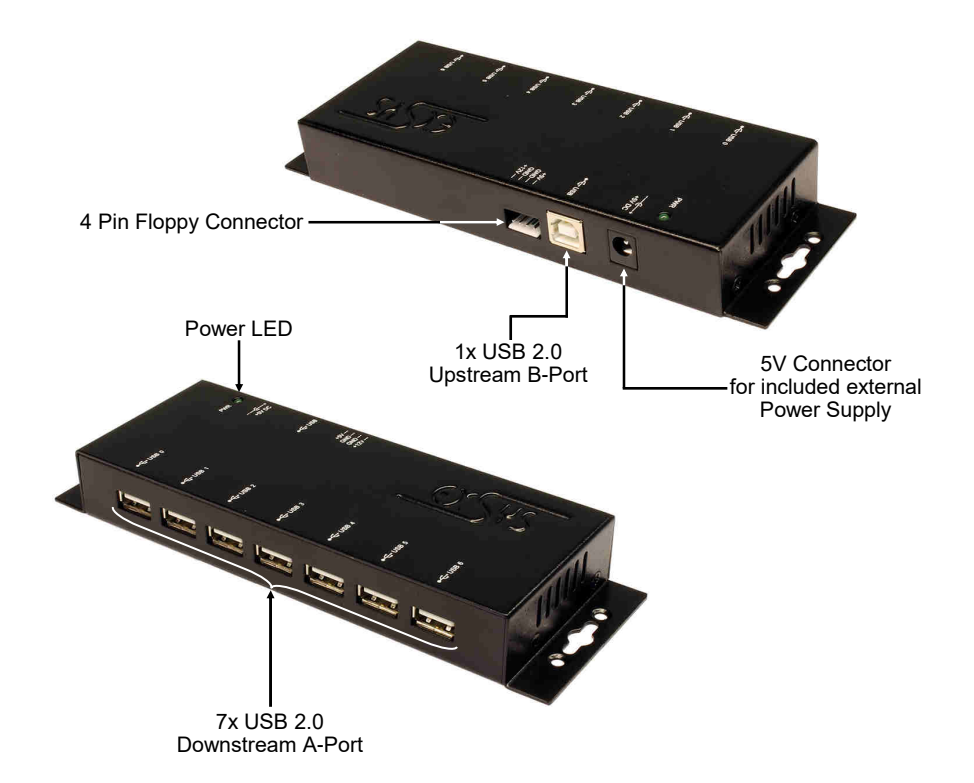

#### **3.2 Connections**

#### **5V Connector:**

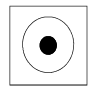

#### **ATTENTION!!!**

**Use only with Power Supply which is included in delivery!**

#### **4 Pin Floppy Connector:**

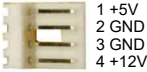

**Please pay attention to the correct polarity! The 12V Pin isn't used! Never connect or release the plug while the PC power is on!**

# **3. Layout, Connections & Jumper Settings**

#### **3.2 Connections**

**USB 2.0 A-Port:**

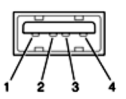

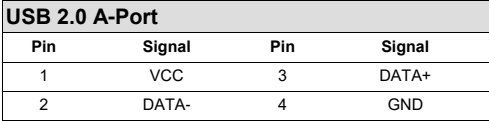

#### **USB 2.0 B-Port:**

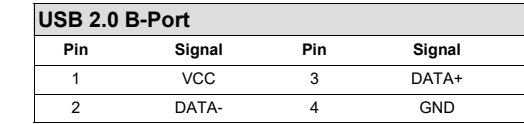

#### **3.3 Jumper Settings**

The EX-1178 will be delivered with the setting Bus-Power. But you have the possibility to cut the power at the data line. For this you open the case with the four screws on both sides. Then you must set the jumper JP1 from BUS (Bus-Power) to SLF (Self-Power). See the following picture.

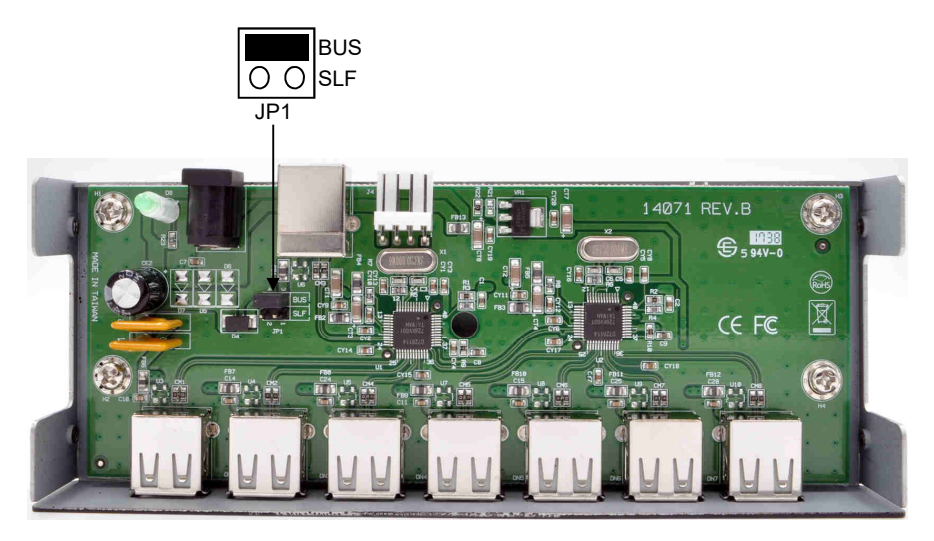

#### **4. Hardware Installation**

Because there are large differences between PC's, we can give you only a general installation guide. Please refer your computer's reference manual whenever in doubt.

- 1. Connect the USB cable to the USB B-Port at the Hub.
- 2. Connect a 4 pin floppy plug from your PC Power Supply with the 4 pin floppy connector of the hub or connect the included power supply to the 5V connector at the Hub.
- 3. Now connect the other end from the USB cable (A-Plug) to the A-Port at your PC.

### **5. Driver Installation**

#### **All Operating Systems**

After the hardware installation the OS will recognize the device automatically and install the drivers.

#### CHECK INSTALLED DRIVER

Open the >**Device manager**<. Now you should see at "**USB-Controller**" the following new entry's:

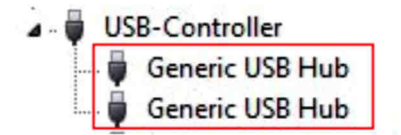

If you see this or a similar information the device is installed correctly.

## **6. Cleaning**

For cleaning please use only a dry fluff less cloth and remove the dirt with gently pressure. In the area of the connectors please make sure that no fibres from the cloth remain in the connectors. **Attention! Never use a moist or wet cloth for cleaning!**

# **7. Technical Information**

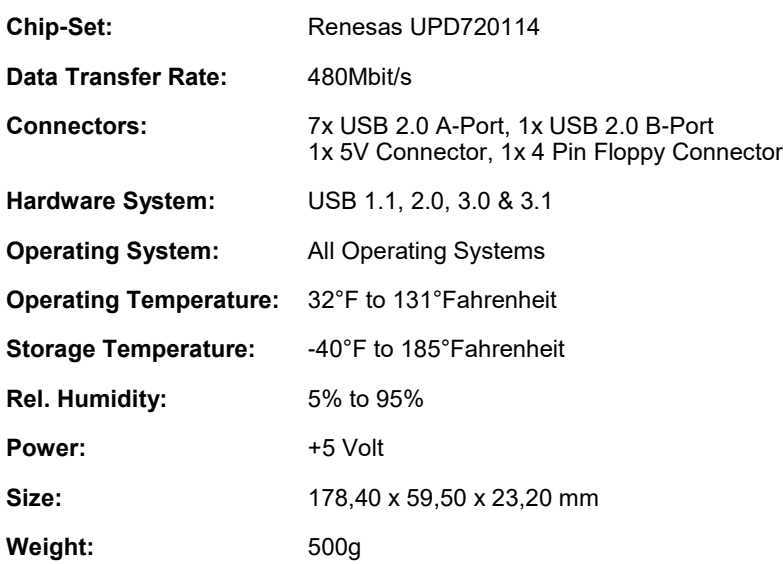

# **8. Technical Drawing**

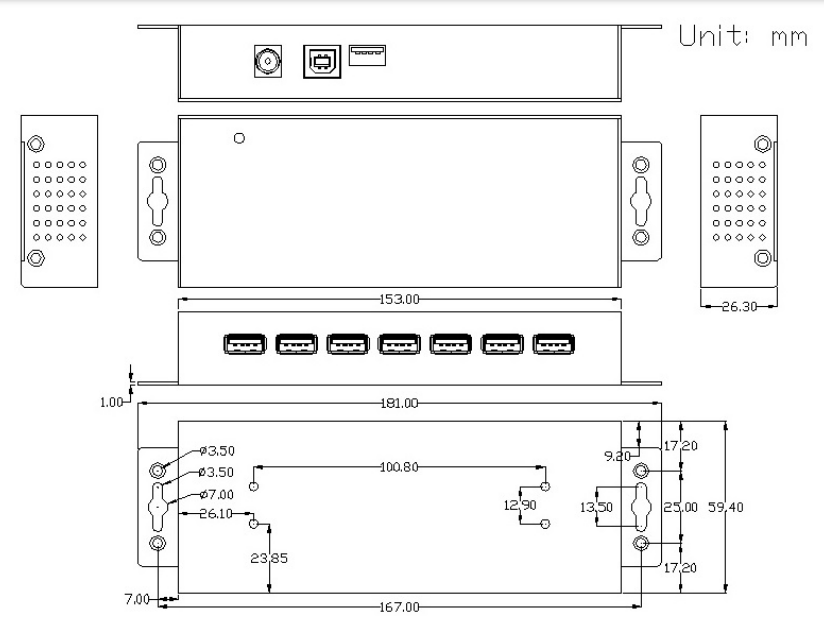